## **Anciens**

Si un employé quitte l'entreprise, son fichier personnel est automatiquement transféré à la section des anciens. C'est le cas lorsque le dernier jour de travail prévu par le contrat est atteint ou que le statut d'emploi est manuellement changé en **Anciens**.

Vous trouverez un aperçu de tous les fichier des anciens sous la rubrique **Anciens**.

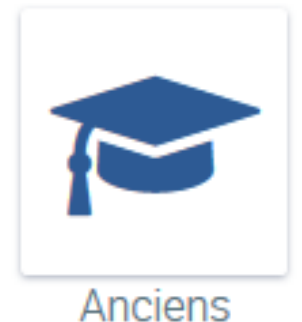

Si une date de fin de contrat de travail a été spécifiée dans le fichier personnel, celui-ci est automatiquement transféré à l'espace **Anciens** le lendemain du départ de l'employé.

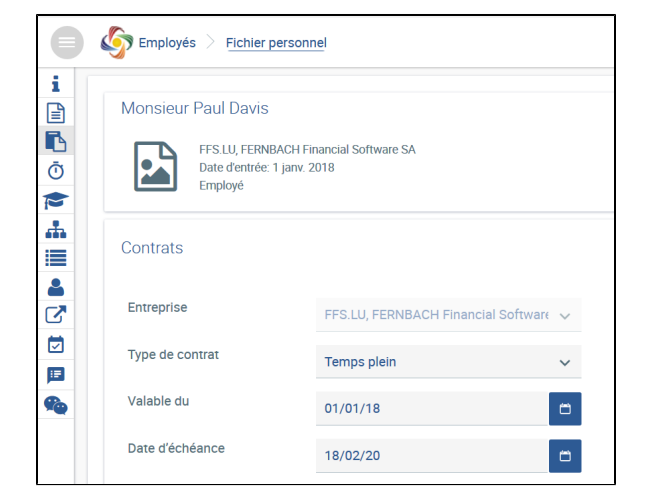

Selon le contrat, l'emploi prend fin le 18 février 2020. Jusqu'à présent, les données de l'employé étaient gérées dans la section Employés > Fichier personnel

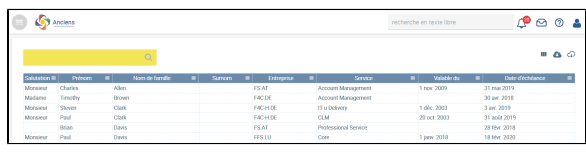

Le 19 février 2020 (le jour suivant la fin de l'emploi), le fichier personnel sera automatiquement transféré à la section des anciens.

Si un employé termine son emploi dans l'entreprise, vous pouvez sélectionner **Anciens** dans le statut d'emploi dans son fichier personnel.

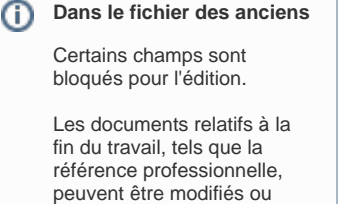

joints au fichier de l'ancien à une date ultérieure.

## **Anciens**

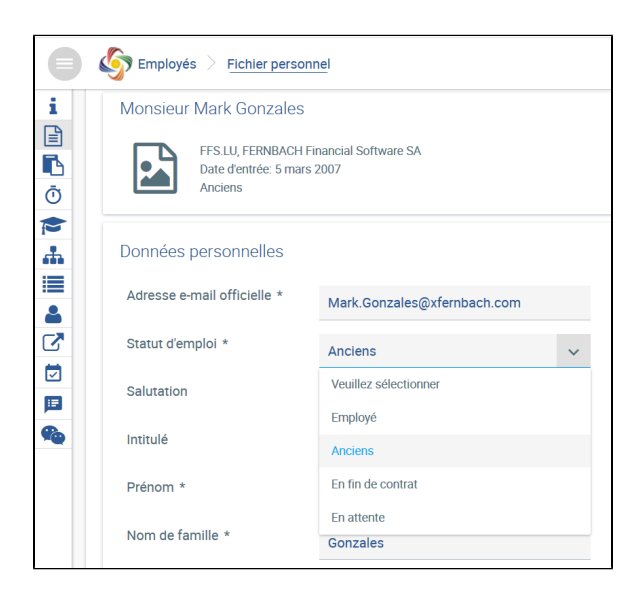

Le fichier personnel apparaît dans la section **Anciens** après que la modification a été enregistrée.

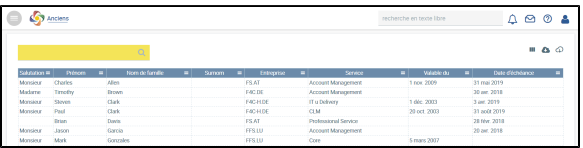

La gestion du fichier personnel peut désormais se poursuivre dans la section **Anci ens**.